# **IGNIJET 2007 Plug&Play Ducati 999/1098**

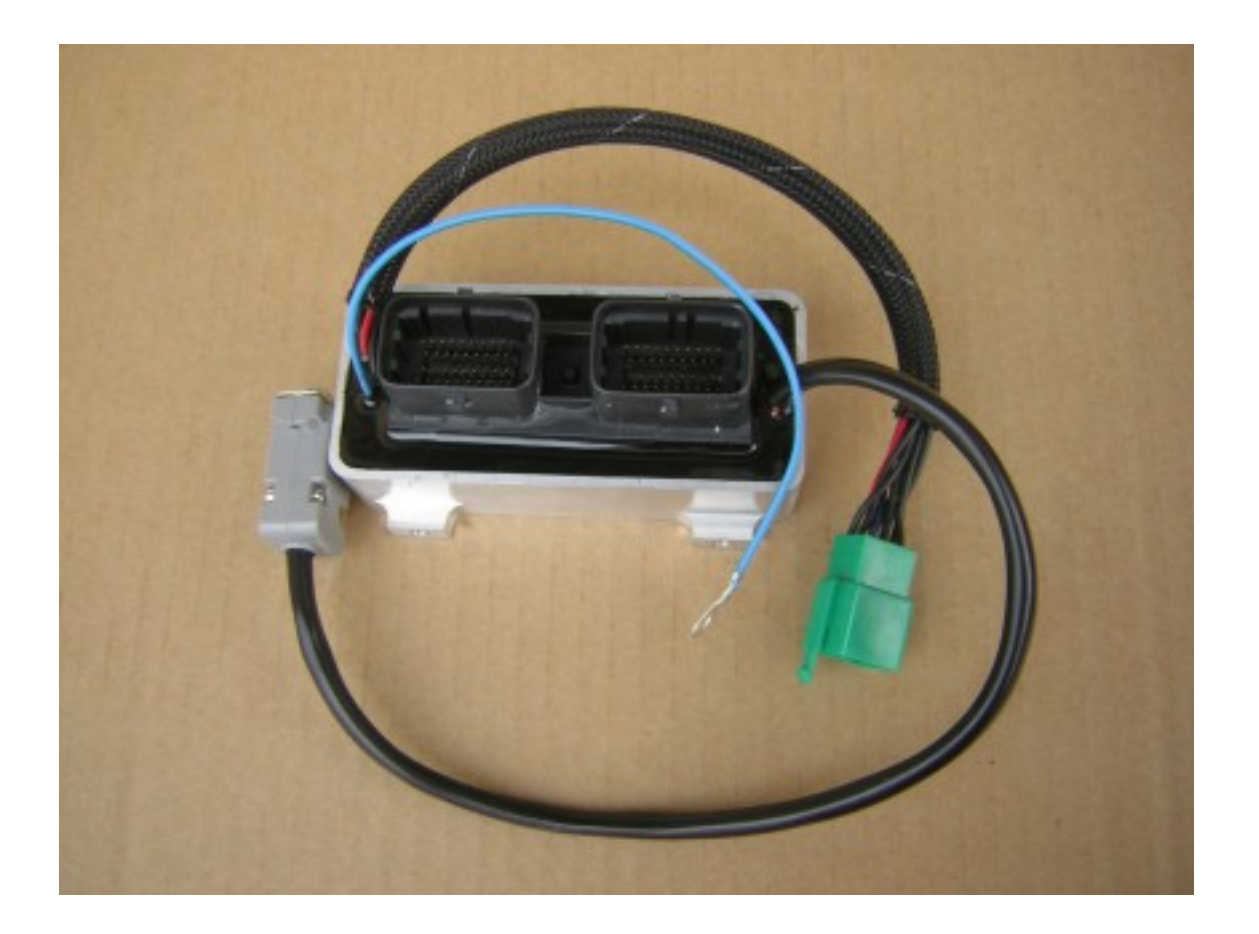

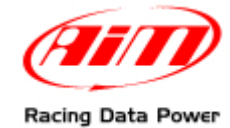

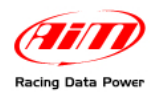

## **INTRODUCTION**

AIM has developed special applications for many of the most popular ECUs: by special applications we mean user-friendly systems which allow to easily connect your ECU to our high tech data loggers: user needs only to install harness between the **logger** and the ECU.

Once connected, the logger displays (and/or records, depending on the logger and on the ECU data stream and configuration) values like RPM, engine load, throttle position (TPS), air and water temperatures, battery voltage, speed, gear, lambda value (air/fuel ratio) analog channels…

All AIM loggers include – free of charge – **Race Studio 2** software, a powerful tool to configure the system and analyze recorded data on your PC.

**Warning: once the ECU is connected to the logger, it is necessary to set it in the logger configuration in Race Studio 2 software. Select Manufacturer "IGNITECH" Model "IGNIJET\_2007\_125K\_DUCATI". Refer to Race Studio Configuration user manual for further information concerning the loggers configuration.** 

**Warning: for any further information concerning ECU firmware/software settings and/or upgrading it is always recommended to address to the ECU dealer.** 

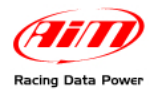

## **Chapter 1 – CAN Communication Setup**

Ingnijet 2007 P&P Ducati 998/1098 is equipped with a CAN communication setup used to communicate parameters to an external logger.

The image here below shows the standard CAN communication setup.

## **Chapter 2 – Connection with AIM loggers**

ECU can be connected to **AIM** loggers in two different ways: directly, or using the connector placed on the dashboard (CAN communication).

### **2.1 – CAN connection**

#### *2.1.1 – Direct connection between AIM loggers and Marelli IAW 5.9M/5.AM ECU*

IAW 5.9M/5.AM are equipped with two 38 pins connectors, named "Body " and "Engine" – see below: "engine" is black (on the left). "Body" connector is grey (on the right).

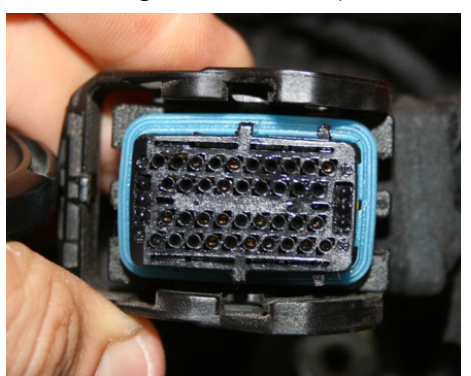

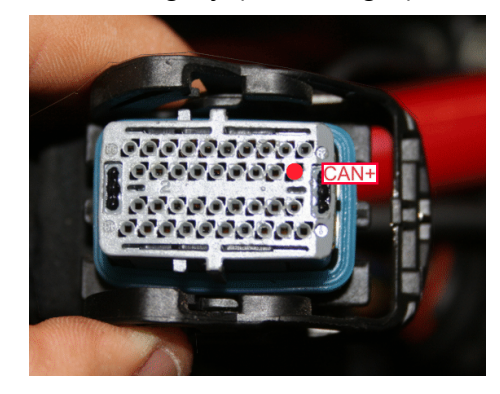

To connect **AIM** loggers to Ducati ECU:

- connect **AIM cable labelled CAN+** to **pin 20** of Body connector.
- connect AIM cable labelled CAN- to **ground**.

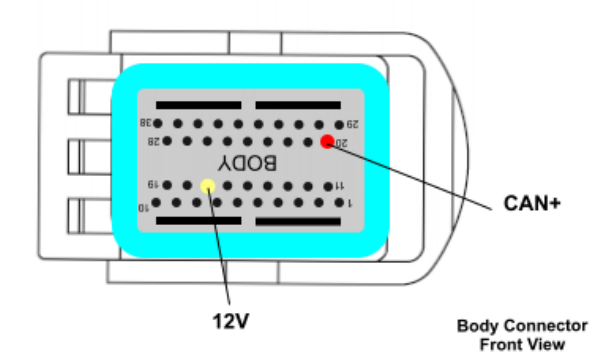

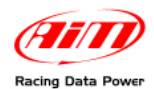

#### *2.1.2 – Dashboard connector - Marelli IAW 5.9M(Ducati 999)*

To connect **AIM** loggers to ECU using the dashboard connector:

- connect **AIM cable** labelled **CAN+** to **pin 14** (brown/white twisted cable) of the Ducati stock Dashboard connector.
- connect AIM cable labelled **CAN-** to **ground**.
- **12 V** (connected to the vehicle master switch) is on **pin 21** (red/black cable).

#### *2.1.3 – Dashboard connector – Marelli IAW 5.AM (Ducati 1098)*

To connect **AIM** loggers to ECU using the dashboard connector:

- connect **AIM cable labelled CAN+** to **pin 19** (green/black twisted cable) connector.
- connect **AIM cable labelled CAN-** to **ground**.
- Vbatt is on pin 23 red /black cable.

**Warning: to use Marelli dashboard it is necessary to remove 120 OHM resistance placed between CAN+ and CAN-.** 

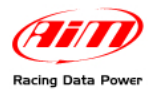

## **Chapter 3 – Communication protocol**

Channels received by AIM loggers connected to Ingnijet\_2007 Plug&Play for Ducati 999/1098 are:

#### **ID CHANNEL NAME CHANNEL FUNCTION**

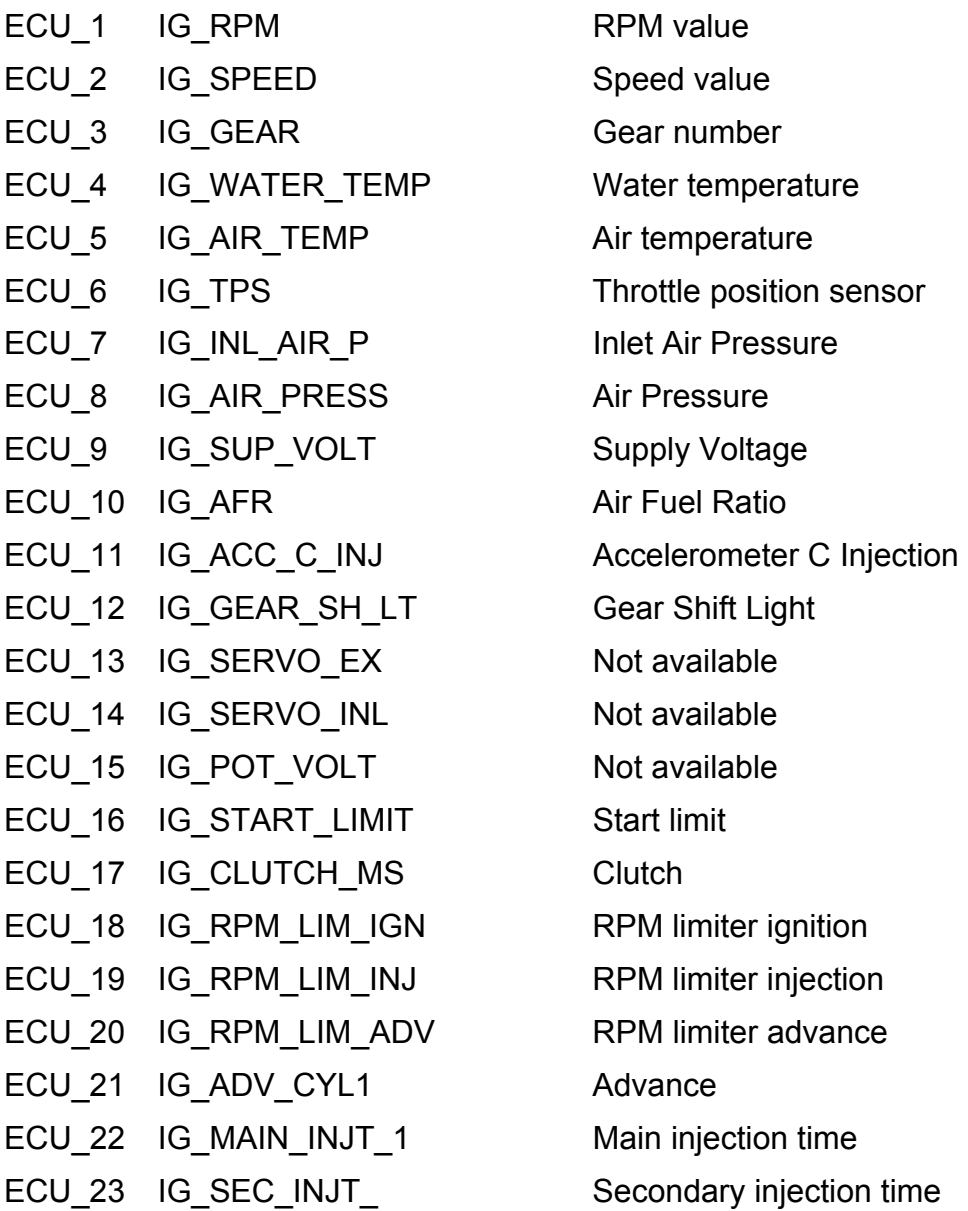

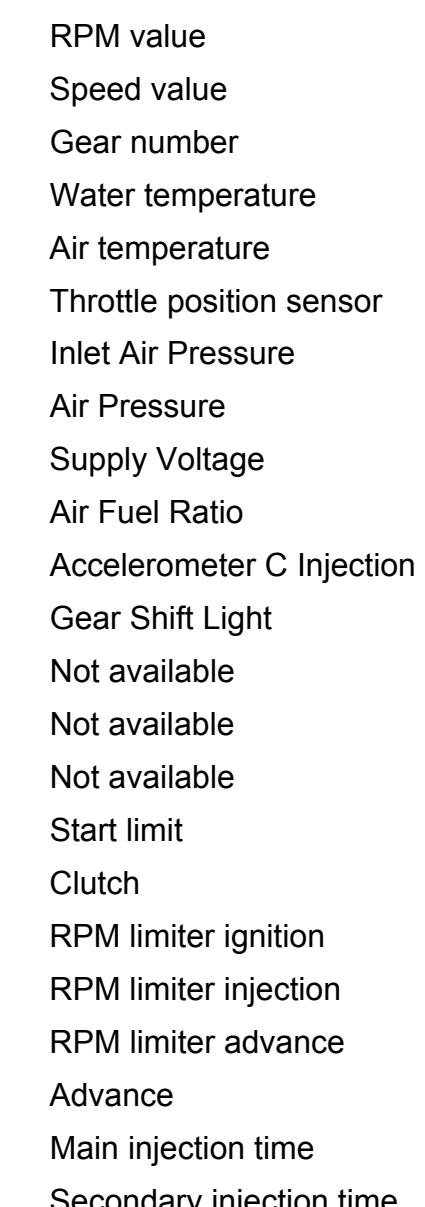